Open your favorite web browser and navigate to https://troop-4.com/

The short version:

- Register for a new account
- Access your email and validate your email address
- Wait for the webmaster to accept your request
- Login to the site
- Setup 2fa (2 factor authentication)

Click on the <LOGIN> button found at the top right of the menu. If you don't have an account, click the link for "New User, Click here to register"

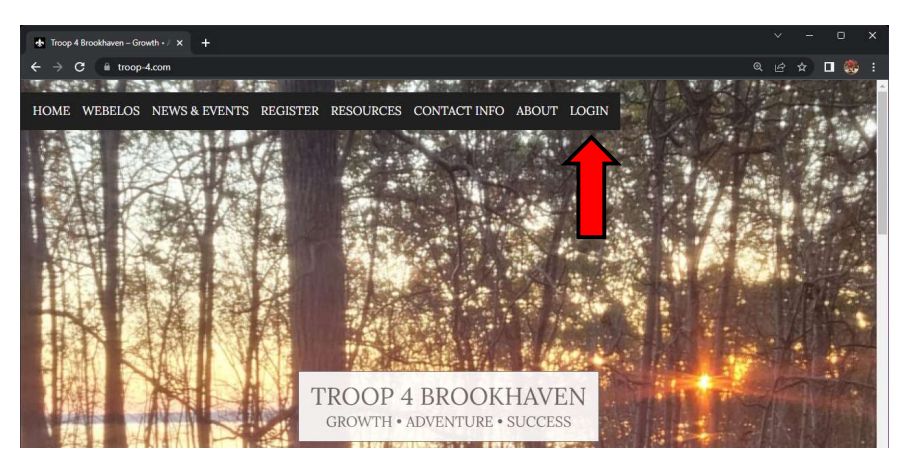

If you don't have an account, click the link for "New User, Click here to register"

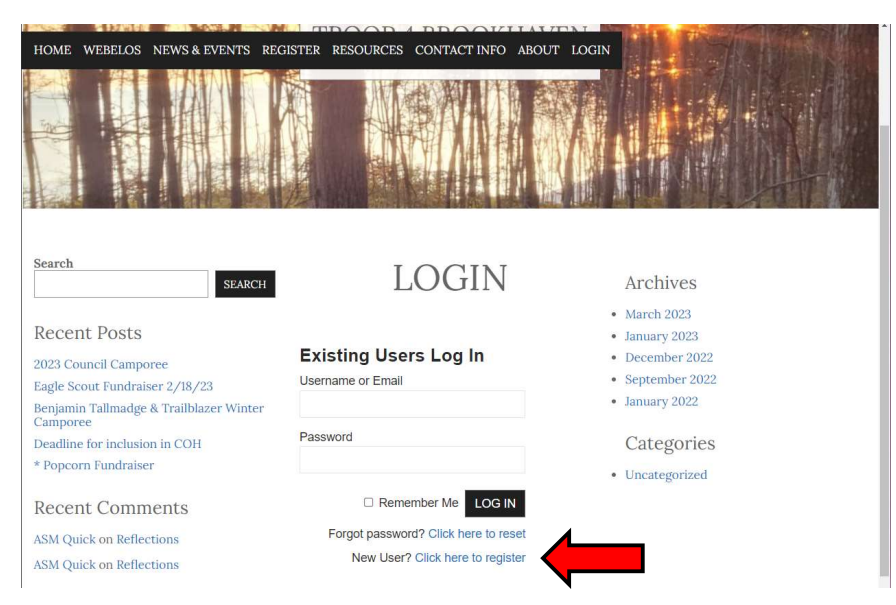

The following message will appear. Read and scroll down past the message to fill out the new user registration form.

After the registration is submitted, you will receive an email to validate your email address.

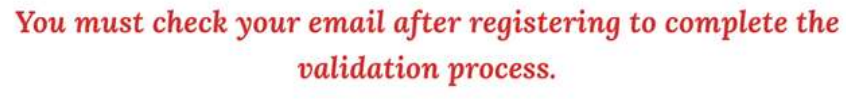

Once the email address is validated, the webmaster will receive a notice that you are requesting access to the members only web pages. This process may take up to 48 hours. Please be patient.

Thank you

Webmaster

## **New User Registration**

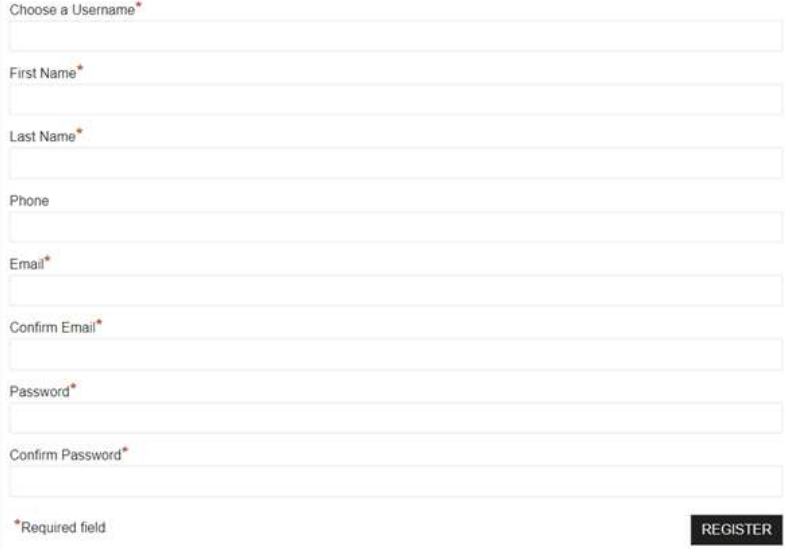

Immediately after registering, you will receive an email asking you to validate your email address. Access your email. and click the link within the recent email to validate your email address.

After Validating your email address, you will receive another email letting you know that the webmaster will need to approve your account. This process can take a day or two. Email me if you are in a rush to get access to the website.

Once your account has been activated by the Webmaster, the next time you log in you will be asked to setup a form of Two Factor Authentication (2FA) (aka Multi Factor Authentication MFA). I have setup "Duo Mobile" app on both my phone (android) and on an iPod (apple). The website will work with other applications listed below.

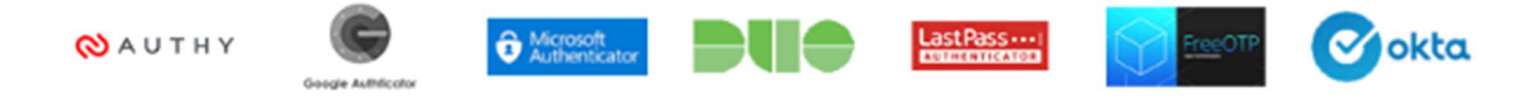

Choose to use either an app or your email for the 2FA. Follow the instructions given.

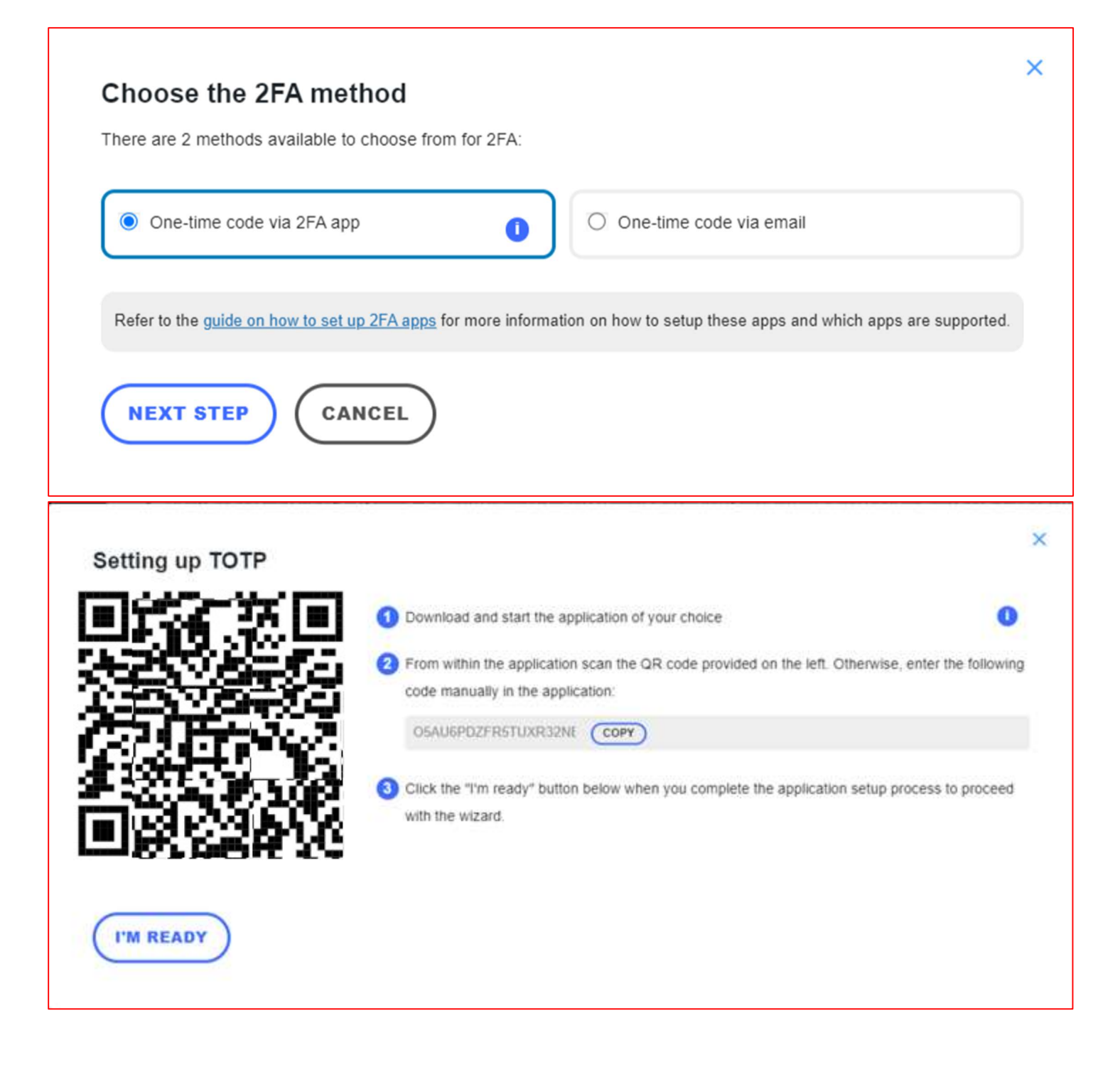